# **BAB III**

## **METODOLOGI**

#### **2.9 Lokasi Penelitian**

Penelitian ini dilakukan dilokasi proyek pembangunan Gedung Rumah Sakit Lombok Dua-dua yang terletak di Jalan Flores No.12. Penelitian ini dimulai bulan April 2020 sampai selesai. Penelitian ini menggunakan Gedung Rumah Sakit Lombok Dua-dua sebagai studi kasus.

- 1. Nama Proyek : Rumah sakit Lombok Dua-dua
- 2. Lokasi Proyek : jalan Flores No.12 Surabaya
- 3. Konsultan DED : PT. Adya Graha
- 4. Jumlah Lantai : 9 lantai

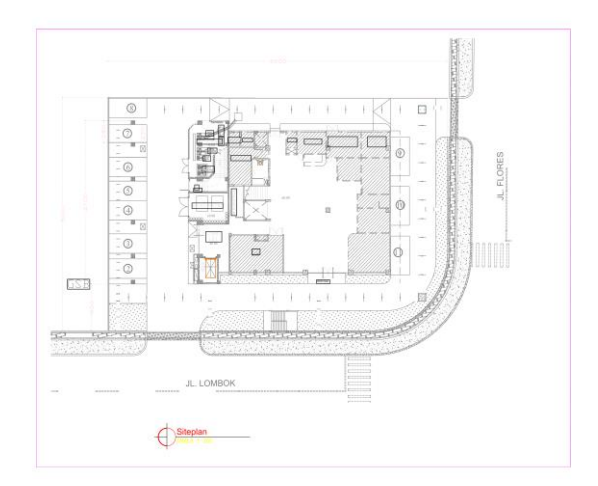

Gambar 3. 1 Gambar siteplan Rumah Sakit Lombok Dua-dua

#### **3.2 Alat dan Bahan**

Penelitian ini menggunakan perangkat lunak dan perangkat keras. Perangkat lunak (*Software*) yang digunakan ialah *Revit Architecture* 64bit dan *Microsoft Project* 2010. Perangkat keras (*Hardware*) yang digunakan berupa komputer dengan spesifikasi prosessor AMD Ryzen 3 dengan kapasitas RAM sebesar 8GB.

#### **3.3 Jenis Data**

Data yang digunakan dalam penelitian ini merupakan data sekunder. Data sekunder adalah sumber data penelitian yang diperoleh melalui media perantara yang berupa jurnal, artikel serta di internet. Data yang digunakan dalam penelitian ini adalah data *Bill of Quantity*, *Shop drawing* dan HSPK kota Surabaya tahun 2019. Data *Bill of Quantity* (*BoQ)* ini digunakan untuk mengetahui uraian pekerjaan. Data *Shop drawing* digunakan sebagai acuan gambar untuk pemodelan di *Revit Architecture.* Data HSPK yang digunakan dalam penelitian ini HSPK kota Surabaya Tahun 2019.

#### **3.4 Tahapan Penelitian**

Tahapan penelitian disusun sebagai berikut:

1. Studi Literatur

Studi litaratur dilakukan dengan mencari refrensi jurnal atau penelitian terdahulu lainya yang berkaitan dengan konsep *Building Information Modeling* (BIM) dengan bantuan perangkat lunak *Revit Architecture* dan *Microsoft Project.*

2. Identifikasi Masalah

Masalah pada tahap penelitian ini adalah pemodelan, menghitung volume, penjadwalan dan biaya pada Gedung Rumah Sakit Lombok Dua-dua dengan perangkat lunak *Revit Architecture*  dan *Microsoft Project*.

3. Pengumpulan Data

Data yang digunakan dalam penelitian ini adalah data *Bill of Quantity* (*BoQ)*, *Shop Drawing* dan HSPK kota Surabaya 2019.

4. Pengolahan data dan pemodelan

Berikut ini pengelolahan dan tahapan data untuk pemodelan menggunakan *Revit Architecture* dan *Microsoft Project*:

- ➢ *Revit Architecture*
	- a. Memulai *Project.*
	- b. Pengaturan unit satuan.
	- c. Membuat garis level.
	- d. Membuat grid.
	- e. Pemodelan pondasi.
	- f. Pemodelan tulangan pondasi.
	- g. Pemodelan kolom, balok dan plat lantai.
	- h. Pemodelan tulangan kolom balok dan plat lantai.
	- i. Pemodelan dinding, jendela dan pintu.
	- j. Pemodelan plat atap dan tulanganya.
- ➢ *Microsoft Project*
	- a. Memasukan data awal proyek (WBS).
	- b. Setting kalender proyek yang digunakan.
	- c. Penentuan produktivitas dan durasi masing-masing pekerjaan.
	- d. Penentuan hubungan antar kegiatan.
	- e. Kesimpulan dan saran.

#### **3.5 Diagram Alir Penelitian**

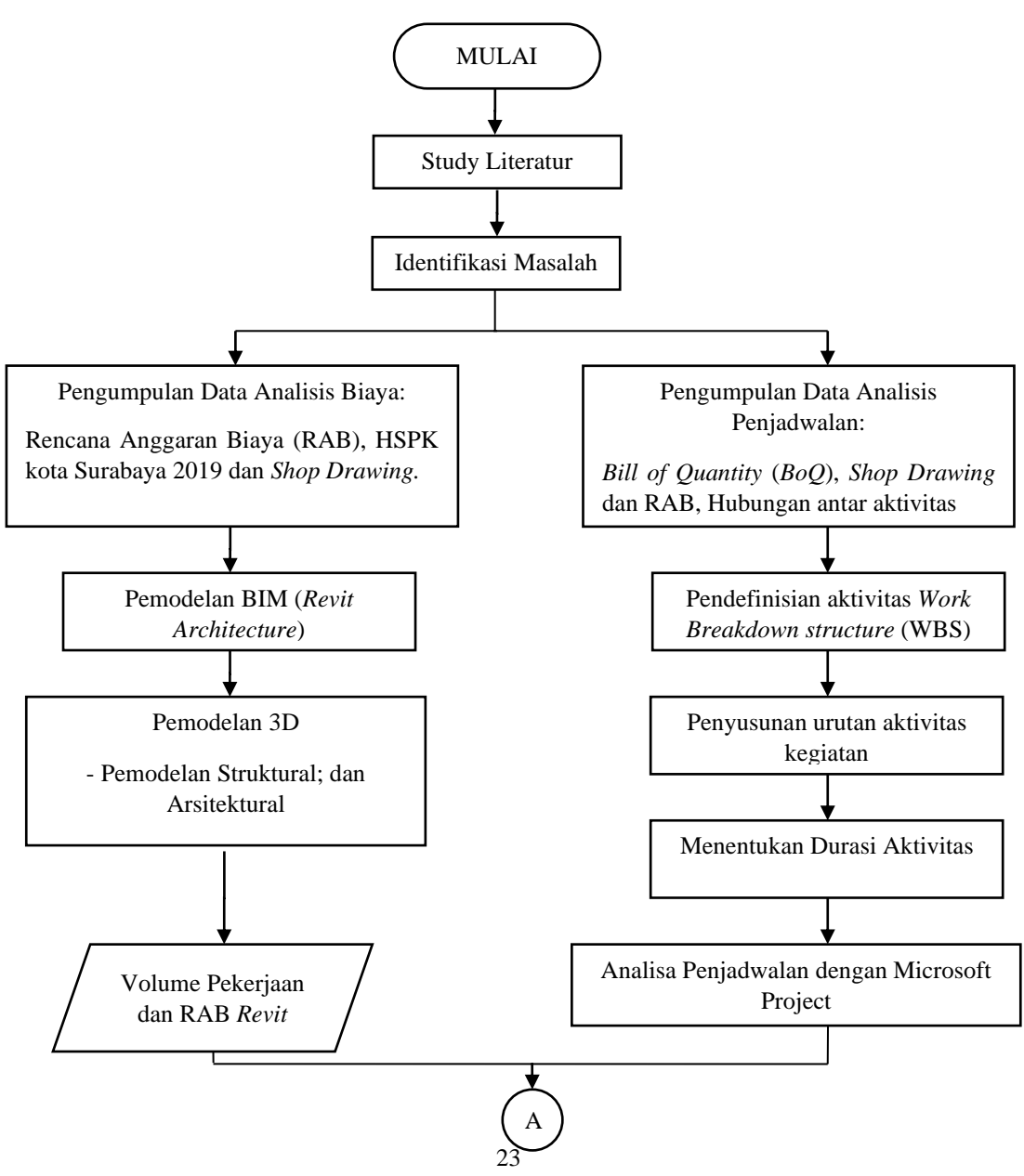

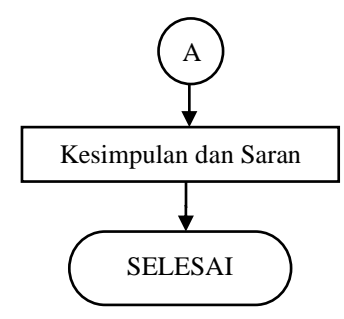

Gambar 3. 2 Diagram alir penelitian

#### **3.6 Diagram Alir Pemodelan** *Revit Architecture*

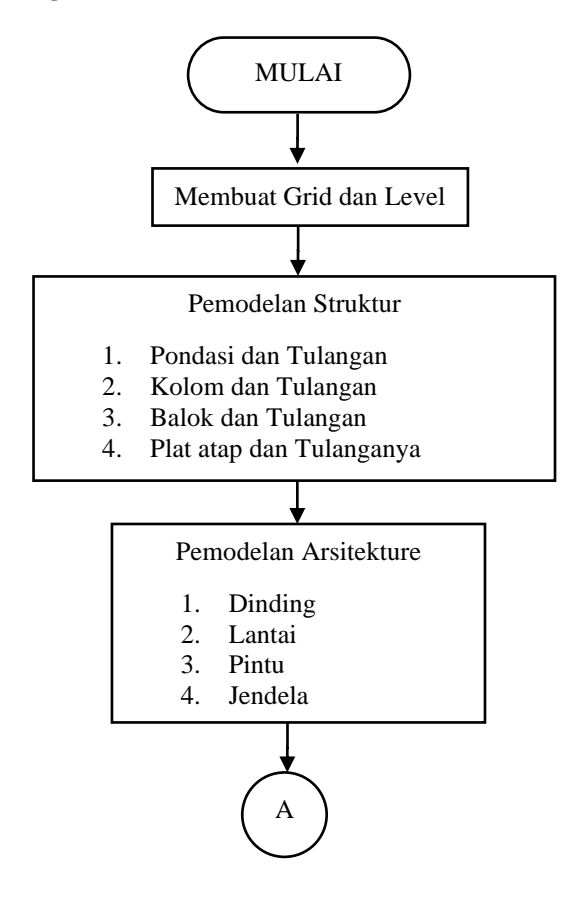

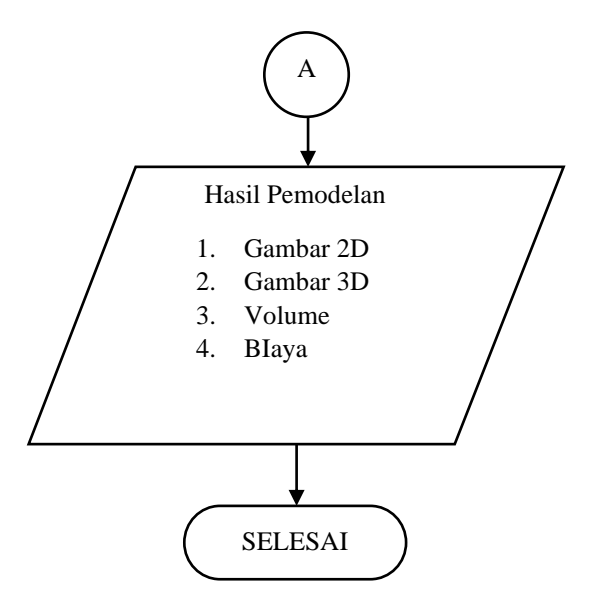

Gambar 3. 3 Diagram alir pengerjaan *Revit Architecture*

### **3.1 Diagram Alir** *Microsoft Project*

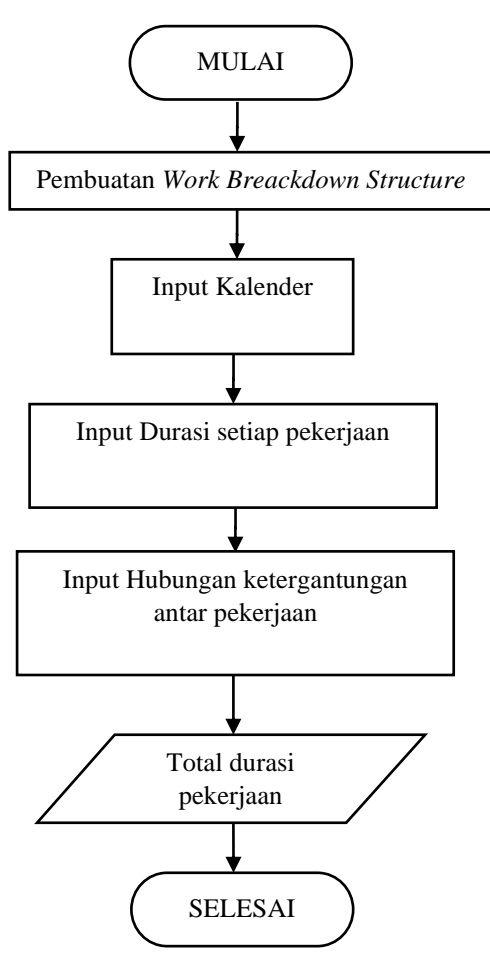

Gambar 3. 4 Diagram alir *Microsoft Project*